ขั้นตอนการใชบริการ E – service องคการบริหารสวนตําบลเกาะมะนาว อําเภอบําเหน็จณรงค จังหวัดชัยภูมิ

1.เปิดเวปไซต์ อบต.เกาะมะนาว https://www.kohmanow.go.th/index.php

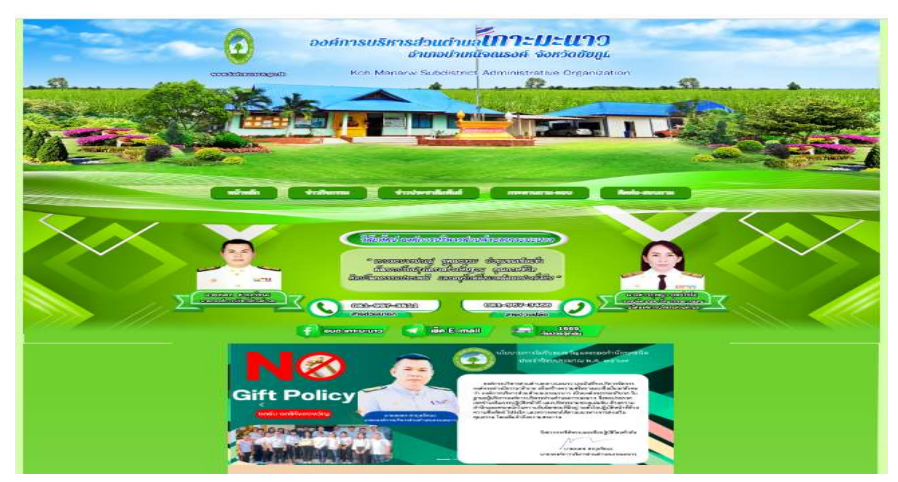

## 2. เลื่อนลงมาไปเมนูขวามือ คลิ๊กเลือกที่เมนู E service

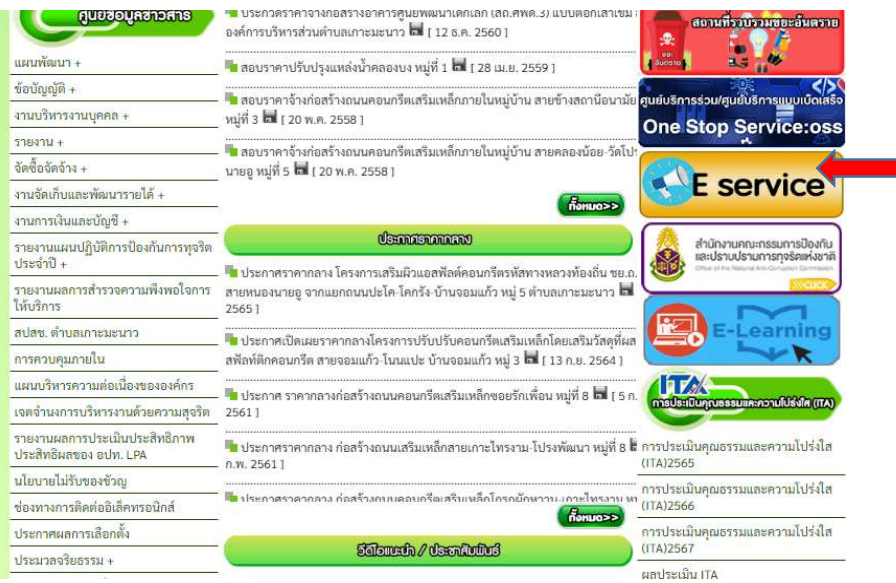

## 3. คลิ๊กเลือกที่เมนู E service ที่ต้องการใช้บริการ

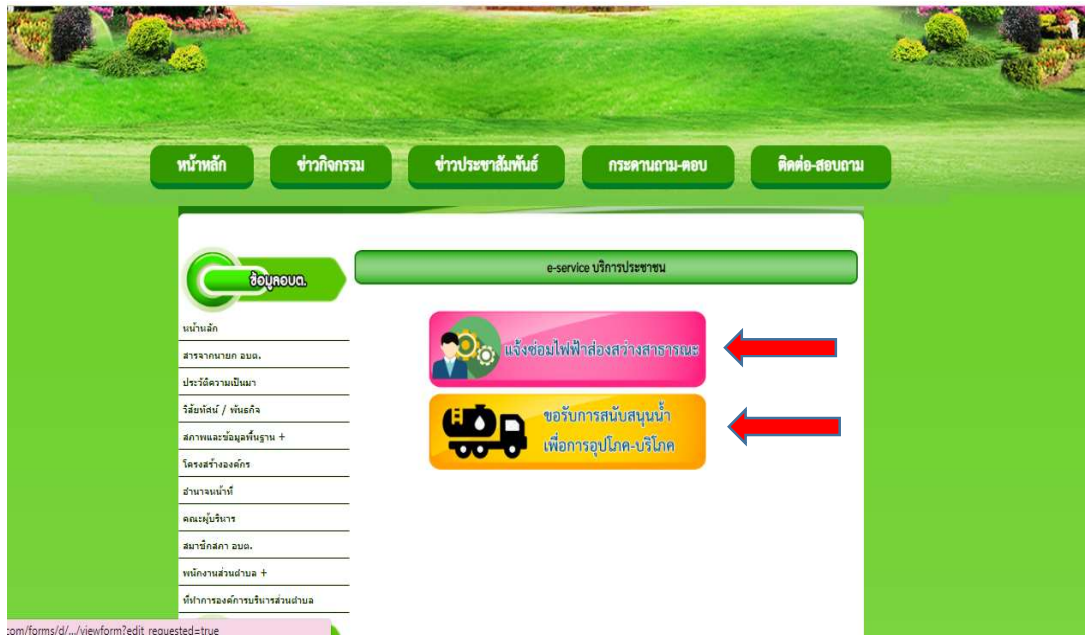

## 4. กรอกข้อมูลผู้ขอใช้บริการและเรื่องที่ต้องการใช้บริการให้ครบทุกข้อ

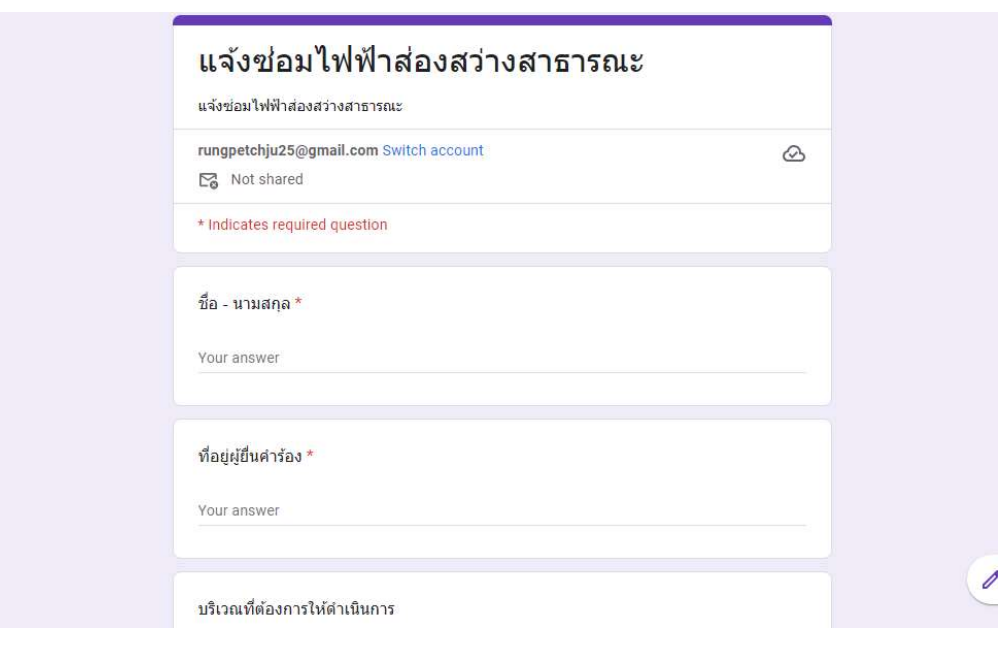

5. หลังจากกรอกข้อมูลครบทุกข้อให้กด\_Submit ข้อมูลของท่านจะถูกส่งไปยังผู้ดูแล ระบบเพื่อดําเนินการในขั้นตอนตอไป เสร็จสิ้นกระบวนการใชบริการ E service

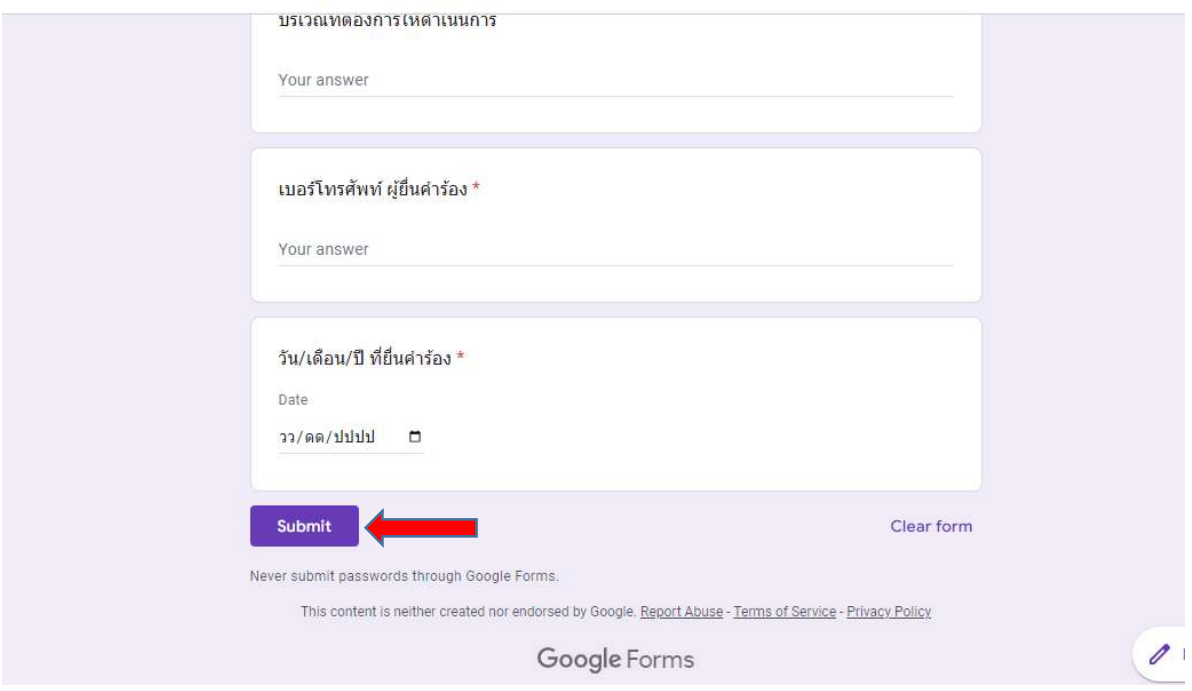

ติดตอสอบถามเพิ่มเติมไดที่ 044-056009,081-9673466 ในวันและเวลาราชการ องคการบริหารสวนตําบลเกาะมะนาว อำเภอบำเหน็จณรงค์ จังหวัดชัยภูมิ